# **aioh2 Documentation**

*Release 0.2.0*

**Fantix King**

March 08, 2016

#### Contents

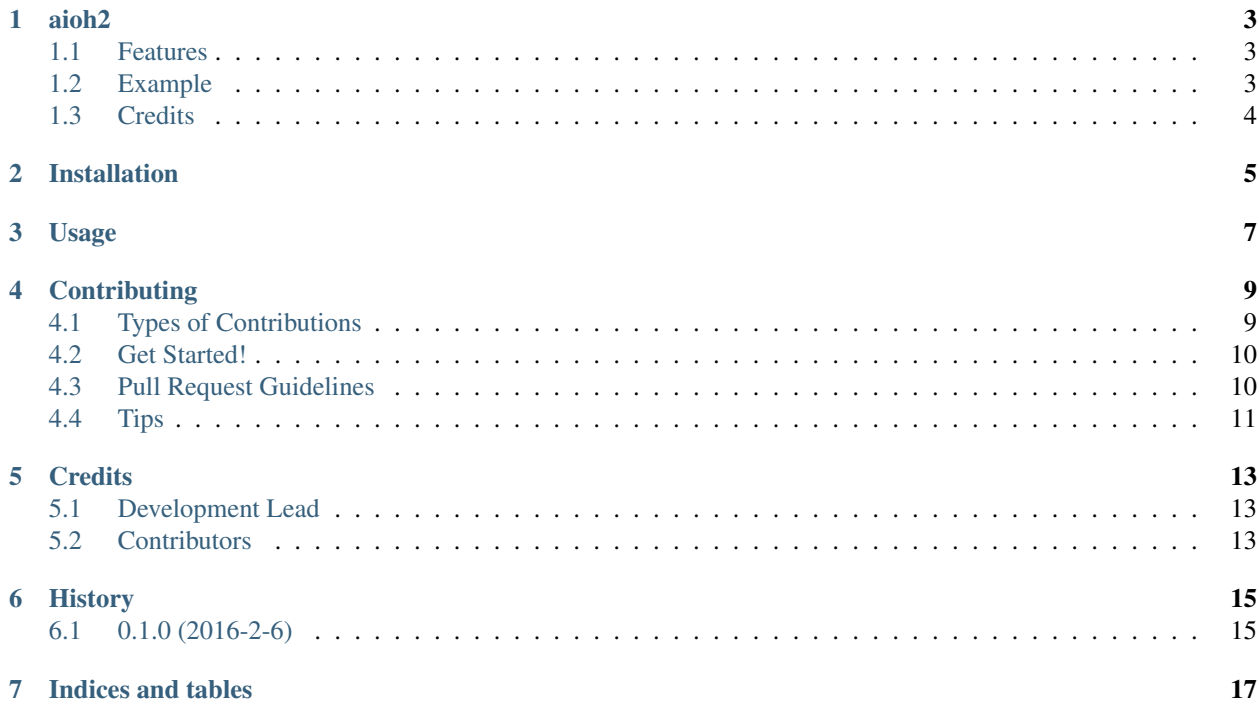

Contents:

### **aioh2**

<span id="page-6-0"></span>HTTP/2 implementation with [hyper-h2](https://github.com/python-hyper/hyper-h2) on Python 3 asyncio.

- Free software: BSD license
- Documentation: [https://aioh2.readthedocs.org.](https://aioh2.readthedocs.org)

### <span id="page-6-1"></span>**1.1 Features**

- Asynchronous HTTP/2 client and server
- Multiplexing streams of data with managed flow and priority control
- Optional tickless health check
- More to come

Non-features:

- Request/Response wrappers
- Web server, dispatcher, cookie, etc
- HTTP/2 upgrade

### <span id="page-6-2"></span>**1.2 Example**

A server saying hello:

```
# Server request handler
async def on_connected(proto):
   while True:
       # Receive a request from queue
       stream_id, headers = await proto.recv_request()
        # Send response headers
        await proto.start_response(stream_id, {':status': '200'})
        # Response body starts with "hello"
        await proto.send_data(stream_id, b'hello, ')
        # Read all request body as a name from client side
       name = await proto.read_stream(stream_id, -1)
```

```
# Amend response body with the name
        await proto.send_data(stream_id, name)
        # Send trailers with the length of the name
        await proto.send_trailers(stream_id, {'len': str(len(name))})
# Start server on random port, with maximum concurrent requests of 3
server = await aioh2.start_server(
   lambda p: asyncio.get_event_loop().create_task(on_connected(p)),
   port=0, concurrency=3)
port = server.sockets[0].getsockname()[1]
```
And a client to try out:

```
# Open client connection
client = await aioh2.open_connection('0.0.0.0', port,
                                     functional_timeout=0.1)
# Optionally wait for an ack of tickless ping - a.k.a. until functional
await asyncio.sleep(0.1) # simulate client being busy with something else
rtt = await client.wait_functional()
if rtt:
   print('Round-trip time: %.1fms' % (rtt * 1000))
# Start request with headers
stream_id = await client.start_request(
    {':method': 'GET', ':path': '/index.html'})
# Send my name "world" as whole request body
await client.send_data(stream_id, b'world', end_stream=True)
# Receive response headers
headers = await client.recv_response(stream_id)
print('Response headers:', headers)
# Read all response body
resp = await client.read_stream(stream_id, -1)
print('Response body:', resp)
# Read response trailers
trailers = await client.recv_trailers(stream_id)
print('Response trailers:', trailers)
```
Above example can be found at *examples/core.py*.

# <span id="page-7-0"></span>**1.3 Credits**

A big thanks to the great library [hyper-h2](https://github.com/python-hyper/hyper-h2) from [Cory Benfield.](https://github.com/Lukasa)

[DecentFoX Studio](http://decentfox.com) is a software outsourcing company delivering high-quality web-based products and mobile apps for global customers with agile methodology, focusing on bleeding-edge technologies and fast-developing scalable architectures.

This package was created with [Cookiecutter](https://github.com/audreyr/cookiecutter) and the [audreyr/cookiecutter-pypackage](https://github.com/audreyr/cookiecutter-pypackage) project template.

# **Installation**

<span id="page-8-0"></span>At the command line:

\$ easy\_install aioh2

#### Or, if you have virtualenvwrapper installed:

\$ mkvirtualenv aioh2 \$ pip install aioh2

**Usage**

<span id="page-10-0"></span>To use aioh2 in a project:

**import aioh2**

### **Contributing**

<span id="page-12-0"></span>Contributions are welcome, and they are greatly appreciated! Every little bit helps, and credit will always be given. You can contribute in many ways:

### <span id="page-12-1"></span>**4.1 Types of Contributions**

#### **4.1.1 Report Bugs**

Report bugs at [https://github.com/decentfox/aioh2/issues.](https://github.com/decentfox/aioh2/issues)

If you are reporting a bug, please include:

- Your operating system name and version.
- Any details about your local setup that might be helpful in troubleshooting.
- Detailed steps to reproduce the bug.

#### **4.1.2 Fix Bugs**

Look through the GitHub issues for bugs. Anything tagged with "bug" is open to whoever wants to implement it.

#### **4.1.3 Implement Features**

Look through the GitHub issues for features. Anything tagged with "feature" is open to whoever wants to implement it.

#### **4.1.4 Write Documentation**

aioh2 could always use more documentation, whether as part of the official aioh2 docs, in docstrings, or even on the web in blog posts, articles, and such.

#### **4.1.5 Submit Feedback**

The best way to send feedback is to file an issue at [https://github.com/decentfox/aioh2/issues.](https://github.com/decentfox/aioh2/issues)

If you are proposing a feature:

- Explain in detail how it would work.
- Keep the scope as narrow as possible, to make it easier to implement.
- Remember that this is a volunteer-driven project, and that contributions are welcome :)

### <span id="page-13-0"></span>**4.2 Get Started!**

Ready to contribute? Here's how to set up *aioh2* for local development.

- 1. Fork the *aioh2* repo on GitHub.
- 2. Clone your fork locally:

git clone git@github.com:your\_name\_here/aioh2.git

3. Install your local copy into a virtualenv. Assuming you have virtualenvwrapper installed, this is how you set up your fork for local development:

```
$ mkvirtualenv aioh2
$ cd aioh2/
$ python setup.py develop
```
4. Create a branch for local development:

\$ git checkout -b name-of-your-bugfix-or-feature

Now you can make your changes locally.

5. When you're done making changes, check that your changes pass flake8 and the tests, including testing other Python versions with tox:

```
$ flake8 aioh2 tests
$ python setup.py test
$ tox
```
To get flake8 and tox, just pip install them into your virtualenv.

6. Commit your changes and push your branch to GitHub:

```
$ qit add .
$ git commit -m "Your detailed description of your changes."
$ git push origin name-of-your-bugfix-or-feature
```
7. Submit a pull request through the GitHub website.

### <span id="page-13-1"></span>**4.3 Pull Request Guidelines**

Before you submit a pull request, check that it meets these guidelines:

- 1. The pull request should include tests.
- 2. If the pull request adds functionality, the docs should be updated. Put your new functionality into a function with a docstring, and add the feature to the list in README.rst.
- 3. The pull request should work for Python 3.3, 3.4 and 3.5, and for PyPy. Check [https://travis](https://travis-ci.org/decentfox/aioh2/pull_requests)[ci.org/decentfox/aioh2/pull\\_requests](https://travis-ci.org/decentfox/aioh2/pull_requests) and make sure that the tests pass for all supported Python versions.

# <span id="page-14-0"></span>**4.4 Tips**

To run a subset of tests:

\$ python -m unittest tests.test\_aioh2

# **Credits**

# <span id="page-16-1"></span><span id="page-16-0"></span>**5.1 Development Lead**

• Fantix King [<fantix.king@gmail.com>](mailto:fantix.king@gmail.com)

# <span id="page-16-2"></span>**5.2 Contributors**

None yet. Why not be the first?

**CHAPTER 6**

**History**

# <span id="page-18-1"></span><span id="page-18-0"></span>**6.1 0.1.0 (2016-2-6)**

• First release on PyPI.

**CHAPTER 7**

**Indices and tables**

- <span id="page-20-0"></span>• genindex
- modindex
- search